# Setup Inquiry Form for New Year in in FACTS SIS

Once logged into FACTS please select Admissions > Application and Enrollment > Inquiry > Setup

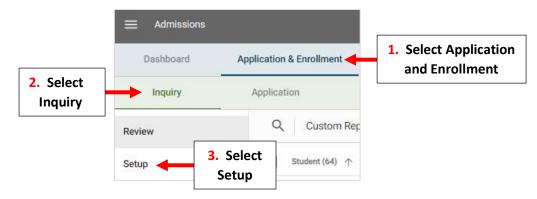

Inquiry Setup is divided into three distinct areas:

Inquiry Settings to select which grade levels to collect inquiries for, or copy the form URL to publish on your school website.

Inquiry Form allows you to customize the text and questions on your form so you ask the right questions, every time.

Inquiry Submission allows you to customize the submission email, setup email notifications to notify your admissions staff, and more.

#### **1. Inquiry Settings**

Scroll down to Select School Year(s). By Default, all School Years are available for Inquiry, Check "Select a Specific Year". Select School Year Dropdown

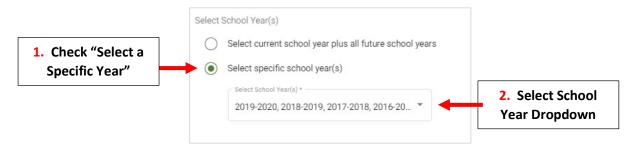

Place Checkmark by School Year to allow for Inquires to be Submitted

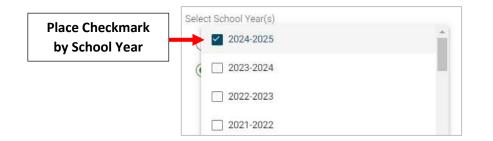

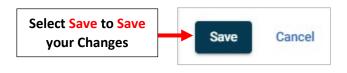

### 2. Inquiry Setup

# Review your Introduction Message and make any Changes

|                       |                                      | •¶: © 🛋 🙂 +:                                        |         | · ·             |
|-----------------------|--------------------------------------|-----------------------------------------------------|---------|-----------------|
| hank you for you      | r interest in Catholic Education!    |                                                     | Review  | w your Message  |
| lease tell us a littl | e more about yourself and your child | d so that we can provide you additional information | nand Ma | ake any Changes |

## **Check Fields to Include**

|                            | Fields       |          |             |                    |
|----------------------------|--------------|----------|-------------|--------------------|
|                            | Display      | Required | Field       | Additional Options |
|                            | ~            | ~        | Salutation  |                    |
|                            |              |          | Middle Name |                    |
| Check Fields<br>to Include |              |          | Cell Phone  |                    |
|                            |              |          | Work Phone  |                    |
|                            |              |          | Home Phone  |                    |
|                            |              |          | Parent 2    |                    |
|                            | $\checkmark$ |          | Address     |                    |
|                            |              |          | Gender      |                    |

## Select Save to Save your Changes

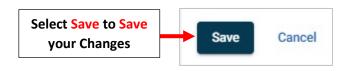

#### 3. Inquiry Submission

Review your "Thank You" Message and make any Changes. This will be sent when a Parent Submits and Inquiry

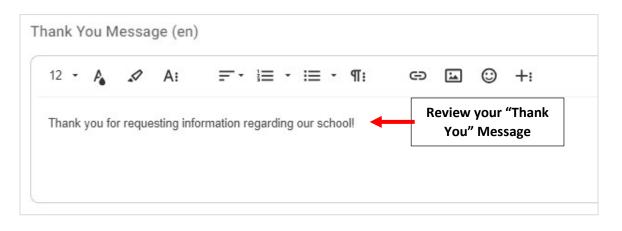

### Verify "From Email" Address and Subject Line. Review your Email Message and make any Changes

| nail Notification to Parent<br>rom Email *<br>roemail@email.com                   | 1. Verify "From<br>Email" Address |                                  |                       |                                          |
|-----------------------------------------------------------------------------------|-----------------------------------|----------------------------------|-----------------------|------------------------------------------|
| ubject Line (en)<br>nformation about Catholic Academy                             | y <b>4</b> 2. Rev                 | iew Subject Line                 |                       |                                          |
| arent's name will be attached to the end of the<br>ubject line.<br>nail Body (en) | subject line.                     | II be attached to the end of the |                       |                                          |
| 14 - A: Ξ                                                                         | i≡ - i≡ - ¶:                      | c) 🖬 Ü                           | ) +:                  | n a                                      |
| Thank you for your interest! We will<br>our website, which provide addition       |                                   |                                  | you to take advantage | of the resources we have posted          |
| Tours are available upon request. V                                               |                                   |                                  |                       | v your Email Message<br>nake any Changes |
| Thank you again for contacting our s                                              |                                   |                                  |                       |                                          |

Verify Email Address Inquiries will be Sent To. Select "New Email" to Add New Email. Select Save to Save your Changes

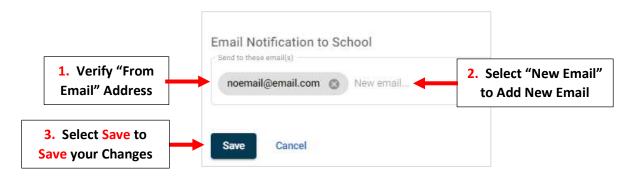